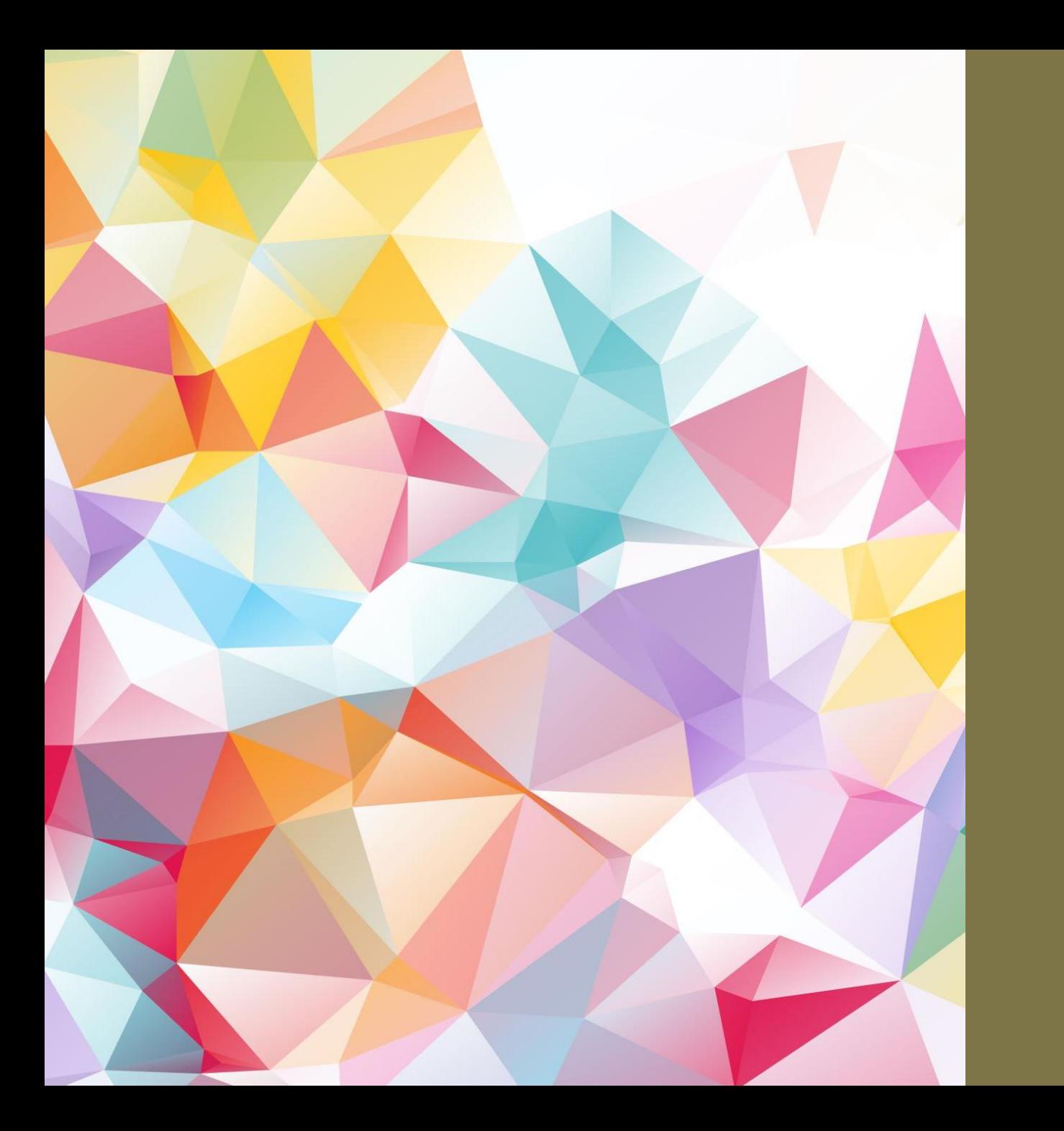

سامانه آموزش مجازی سام شهر

**راهنمای سریع دسترسی**

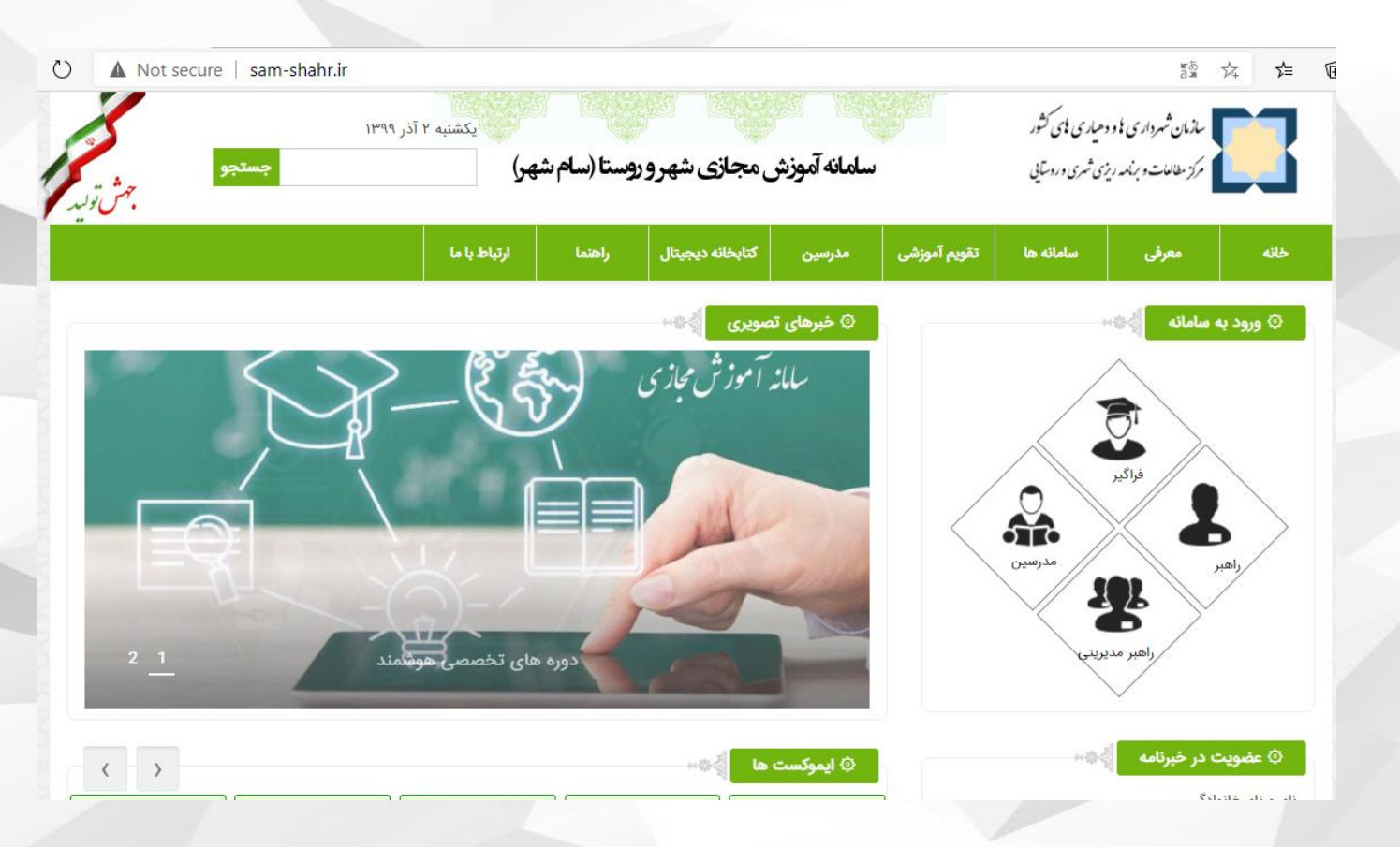

**برای دسترسی به سامانه آموزش مجازی نشانی زیر را در سام شهر( روستا ) شهر و مرورگر وارد نمایید.**

### **sam -shahr.ir**

سام شهر

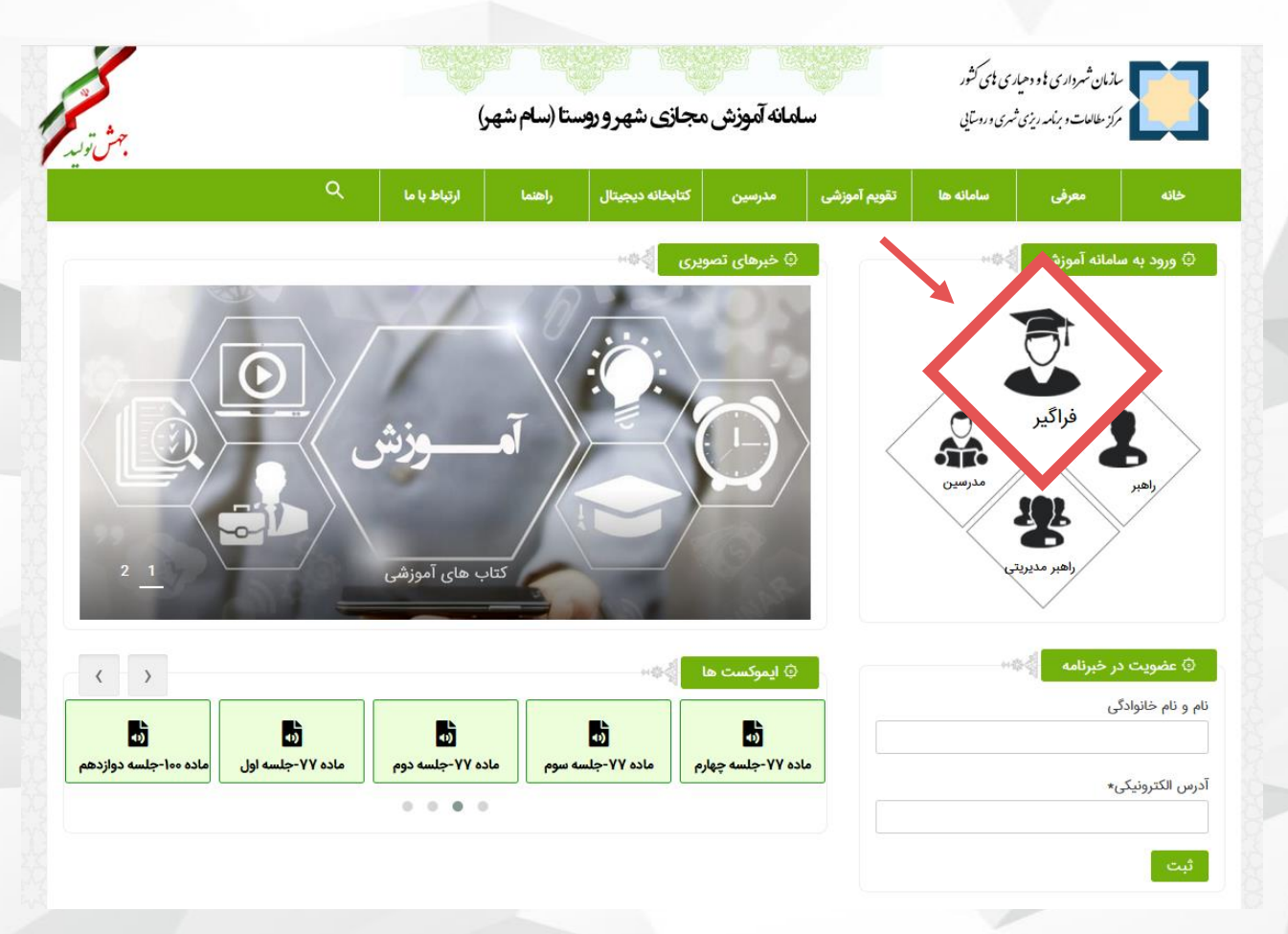

# ثبت نام در سام شهر

**یا فراگیر برای دسترسی به سامانه آموزش و باشد. آزمون می بایست عضو سامانه سام شهر**

**بدین منظور باید در صفحه اصلی سام شهر را انتخاب نماید مطابق شكل( گزینه فراگیر ) تا به صفحه مربوطه هدایت شود.**

ورود كاربر ورود به سامانه (سامانه آموزش مجازی) نام کاربری یا شماره مل*ی* كلمه عبور 6n6g متن تصوير را بنويسيد ورود كاربر ثبت نام فراگیر گ فراموشى كلمه عبور  $\begin{tabular}{|c|c|c|c|} \hline \rule{0pt}{3ex} & \rule{0pt}{3ex} & \rule{0pt}{3ex} & \rule{0pt}{3ex} \\ \hline \rule{0pt}{3ex} & \rule{0pt}{3ex} & \rule{0pt}{3ex} \\ \rule{0pt}{3ex} & \rule{0pt}{3ex} & \rule{0pt}{3ex} \\ \rule{0pt}{3ex} & \rule{0pt}{3ex} & \rule{0pt}{3ex} \\ \rule{0pt}{3ex} & \rule{0pt}{3ex} & \rule{0pt}{3ex} \\ \rule{0pt}{3ex} & \rule{0pt}{3ex} & \rule{0pt}{3ex} \\ \rule{0pt}{3ex$ 

# شروع ثبت نام

**كلیك نمایید. برای شروع ثبت نام برای ثبت نام فراگیر** 

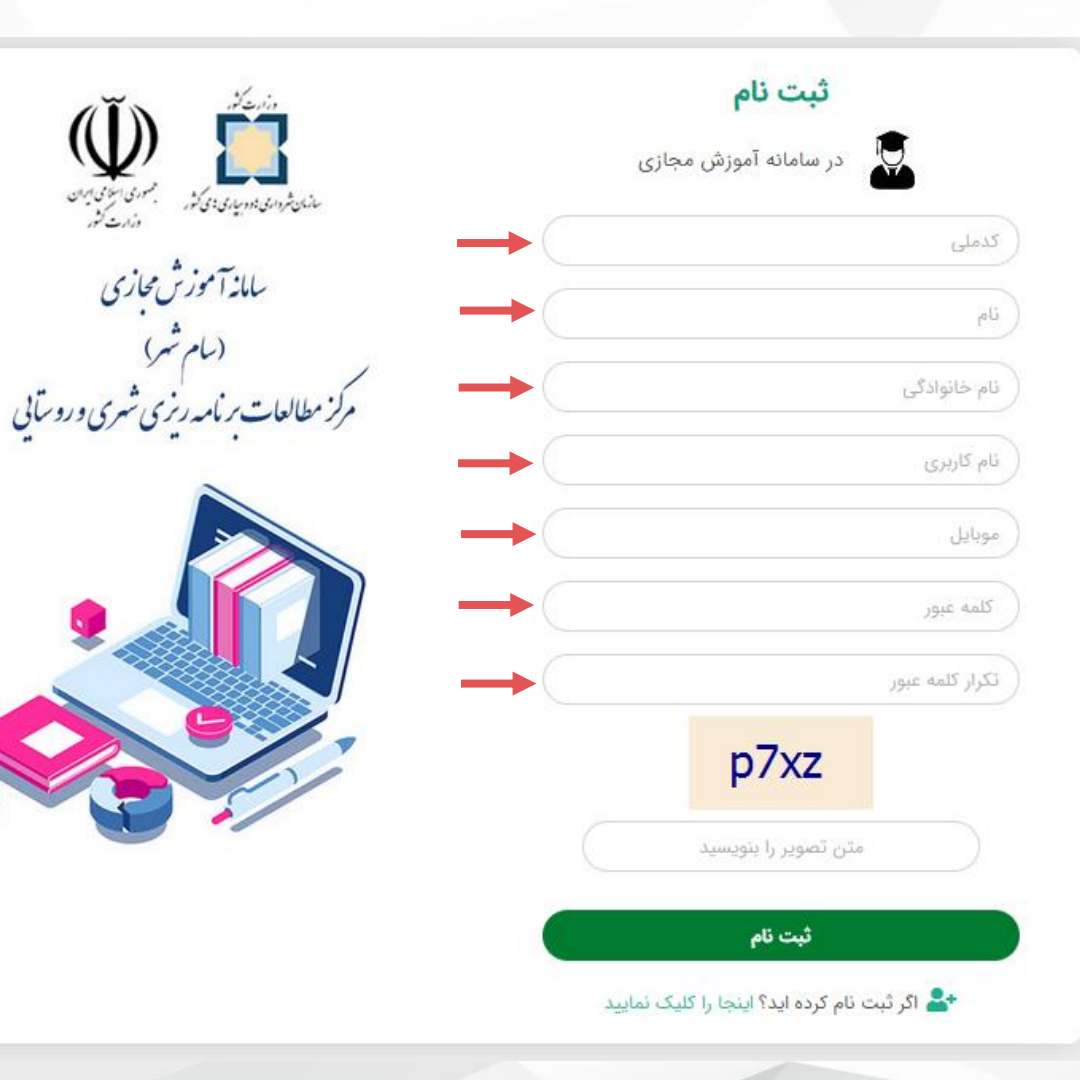

# فرم ثبت نام

**در این صفحه فراگیر می بایست اطالعات در انتها بر روی دكمه مورد تقاضا را تكمیل و كدملی )مثال 0123456789( اطالعات الزامی: ثبت شود. ثبت نام كلیك نماید تا اطالعات پردازش <sup>و</sup>**

**نام خانوادگی نام و**

- **مثال 09120001234( شماره همراه )**
- **» . عدد انگلیسی، نقطه » حروف و نام كاربری ) مجاز است( » \_ خط زیر » و**

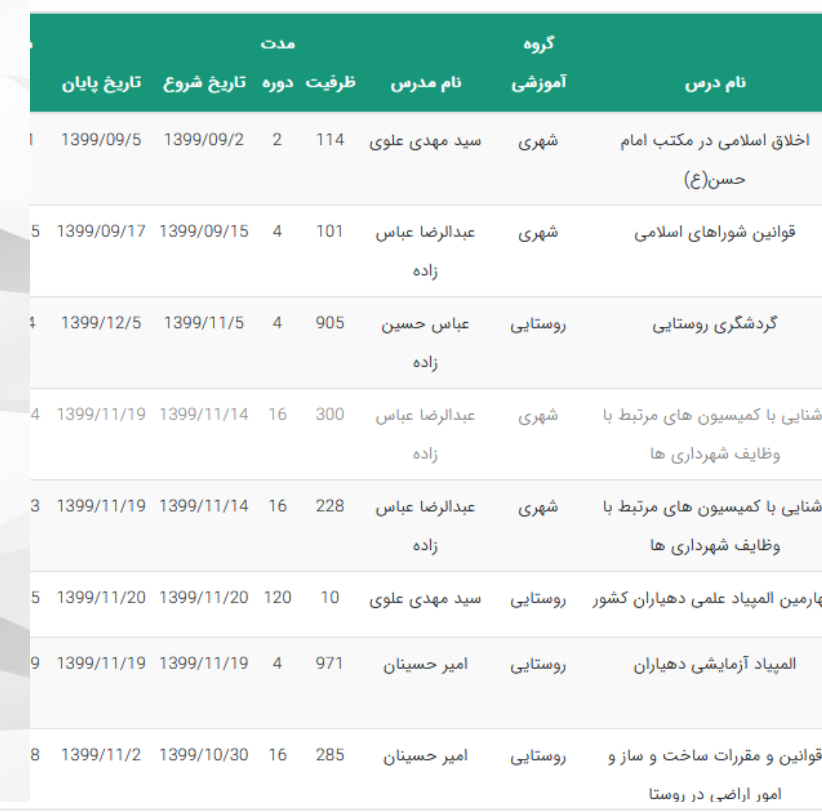

# ثبت نام در دوره

**الزامیست فراگیر در بازه زمانی مجاز، پس از ورود به آن، از منوی عضویت در سامانه و** كناری سامانه دورهها و بعد لیست دورهها را<br>انتخاب نماید.

سپس از لیست دورههای موجود ، دوره **موردنظر خود را انتخاب نماید. سپس از لیست دوره های موجود ،**

 $\boxtimes$ 

براي شركت در آزمون مرحله نهايي ثبت نام در مهلت مقرر الزامي است.  $14:0$ اولين المپياد علمي كاركنان شهرداري  $8:0$ مركز مطالعات 320 96 1399/12/6 1399/12/6 1399/12/5 1399/12/4 1399/12/1 الميياد های کشور

> دوره های قطعی شده <mark>.</mark> دوره های انتخاب شده

ے<br>معاشر کرامی<br>معاشر کرامی

مشخصات<br> **C** 

 $\rightarrow$   $\rightarrow$   $\rightarrow$   $\rightarrow$ 

● دورہ ھای من

و سامانه آموزش

(@) لیست دوره ها می است.<br>ا

اميرحسين خانیکی

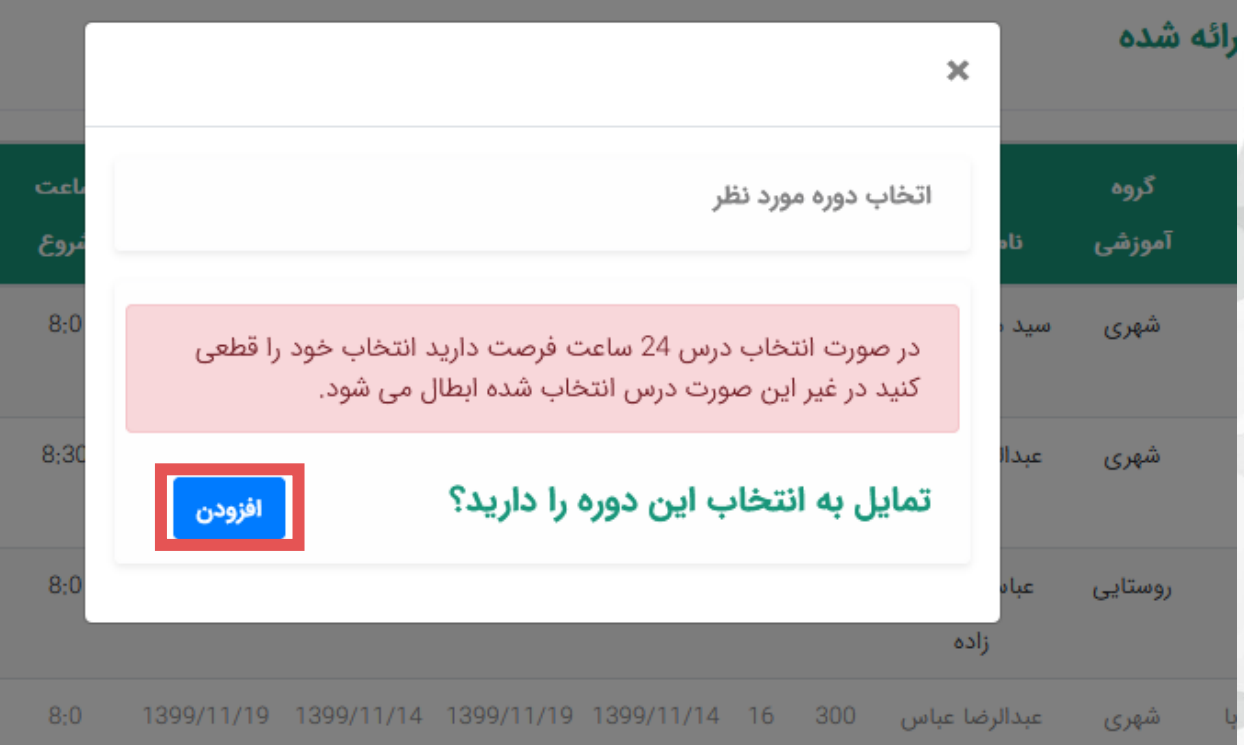

# ثبت نام در دوره

**كلیك شود. در پنجره باز شده بر روی دكمه افزودن**

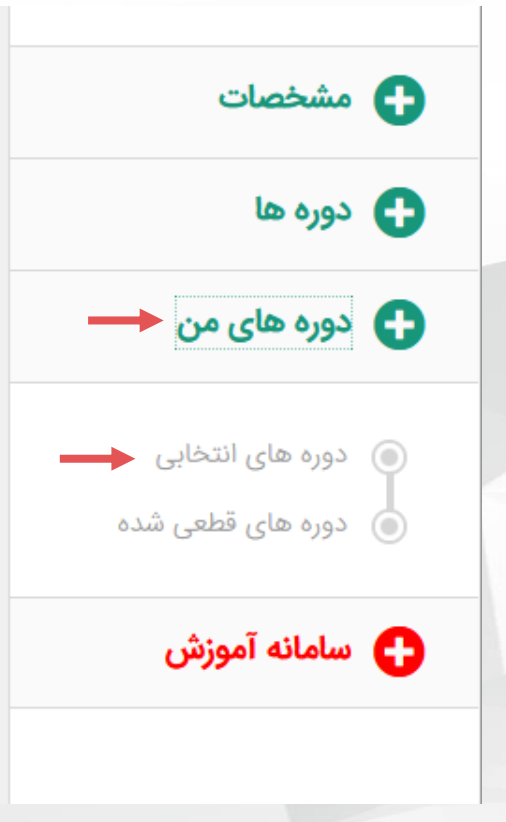

# تاييد نهايي ثبت نام دوره

**بایست از منوی كناری سامانه دوره های من <sup>و</sup> فراگیر برای تایید نهایی ثبت نام خود می از سپس دوره های انتخابی را انتخاب و دوره را تایید نهایی نمایید )مطابق شكل(. فهرست نمایش داده شده، ثبت نام خود در**

#### مشخصات دوره های انتخابی

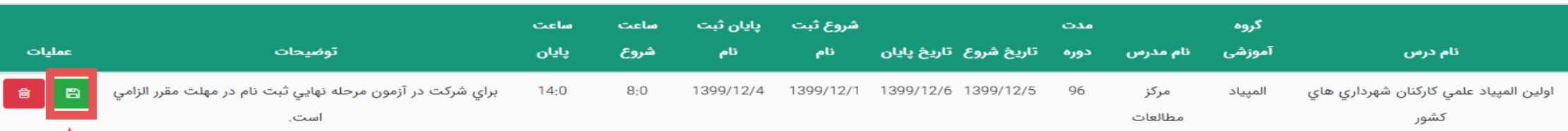

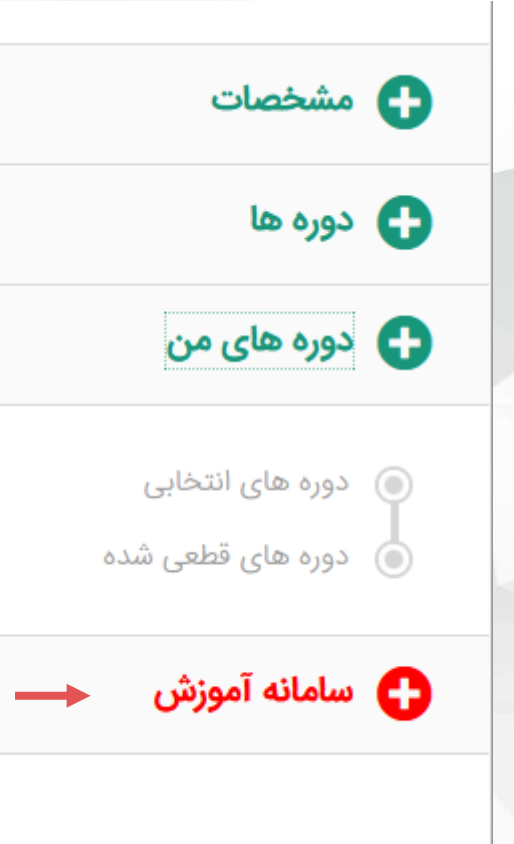

### دسترسي به سامانه آموزش

**برای دسترسی به سامانه آموزش، فراگیر منوی سمت باید از داخل پنل سام شهر و انتخاب نماید )مطابق شكل(. راست سامانه، گزینه سامانه آموزش را**

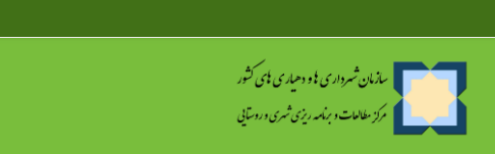

هنوز وارد سایت نشدهاید.

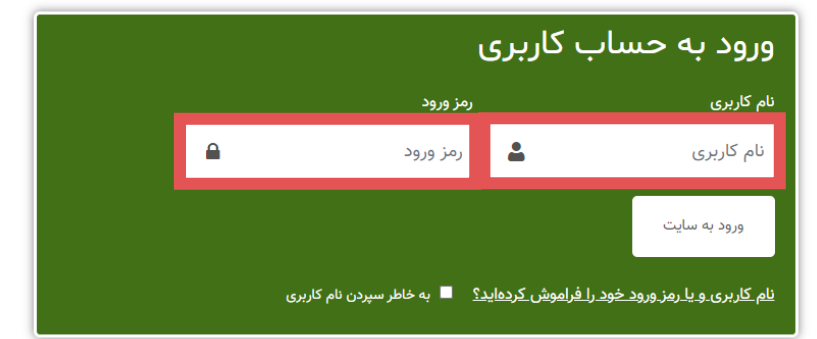

### نحوه ورود به سامانه آموزش

**برای ورود به سامانه آموزش فراگیر باید از شماره شماره ملی به عنوان نام كاربری و پیشفرض( استفاده كند. همراه به عنوان رمز ورود )**

**دوره انتخاب شده طبق برنامه زمانی و برای فراگیر در دسترس خواهد بود. حسب اطالعیه آموزش در سامانه آموزش**

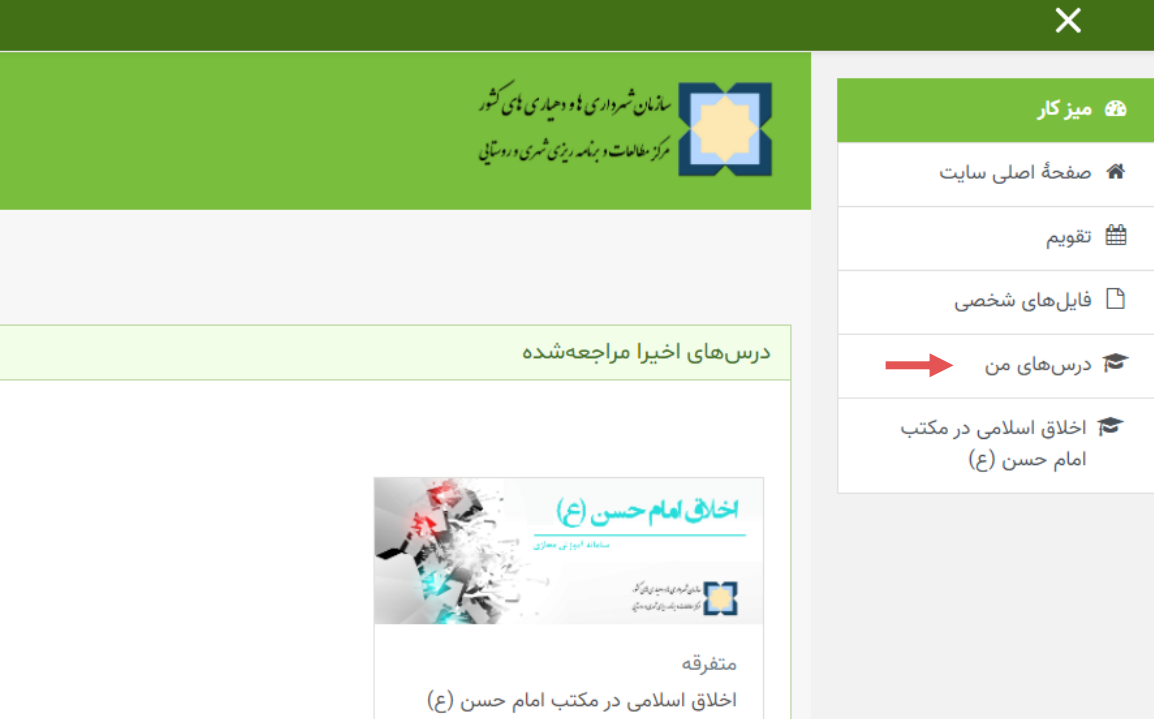

دسترسي به دوره آموزشي

**فراگیر بعد از ورود به سامانه آموزشی از منوی سمت راست سامانه، بخش ، )LMS ( از لیست ظاهر درس های من را كلیك و شده دوره مورد نظر خود را انتخاب كند.**

**دوره آموزشی معموال از یك یا چند بخش آزمون پایان دوره محتوای آموزشی و هركدام مطالبق اطالعیه آموزش خواهد بود. تشكیل شده است، كه شرایط دسترسی به**

### بازگشت و ادامهٔ آزمون

#### زمان باقیمانده **۸:۵۸ه:**ه

تا پیش از سهشنبه، ۱۹ اسفند ۱۳۹۹، ۱:۲۹ عصر باید پاسخهای خود را ثبت کنید.

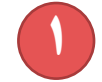

 $(7)$ 

ثبت همهٔ پاسخها و اتمام آزمون

تاييد × شما در آستانهٔ اتمام شرکت خود در آزمون

هستید. پس ا ز اتمام شرکت دیگر نمیتوانید یاسخهای خود را تغییر دهید.

ثبت همهُ پاسخها و اتمام آزمون <mark>.</mark>

انصراف

# آزمون پايان دوره

**میتواند در آزمون پایان دوره كه شرایط <sup>و</sup> فراگیر بعد از گذرندان محتوای آموزشی كمیته آموزش تعریف می شود. محتوای آزمون پایان دوره براساس نظر**

**فراگیر می بایست در پایان آزمون دكمه بعد از مرور پاسخ های خود اتمام آزمون و دكمه ثبت همه نسبت به تحویل برگه ) اقدام نماید. اتمام آزمون( پاسخ ها و**

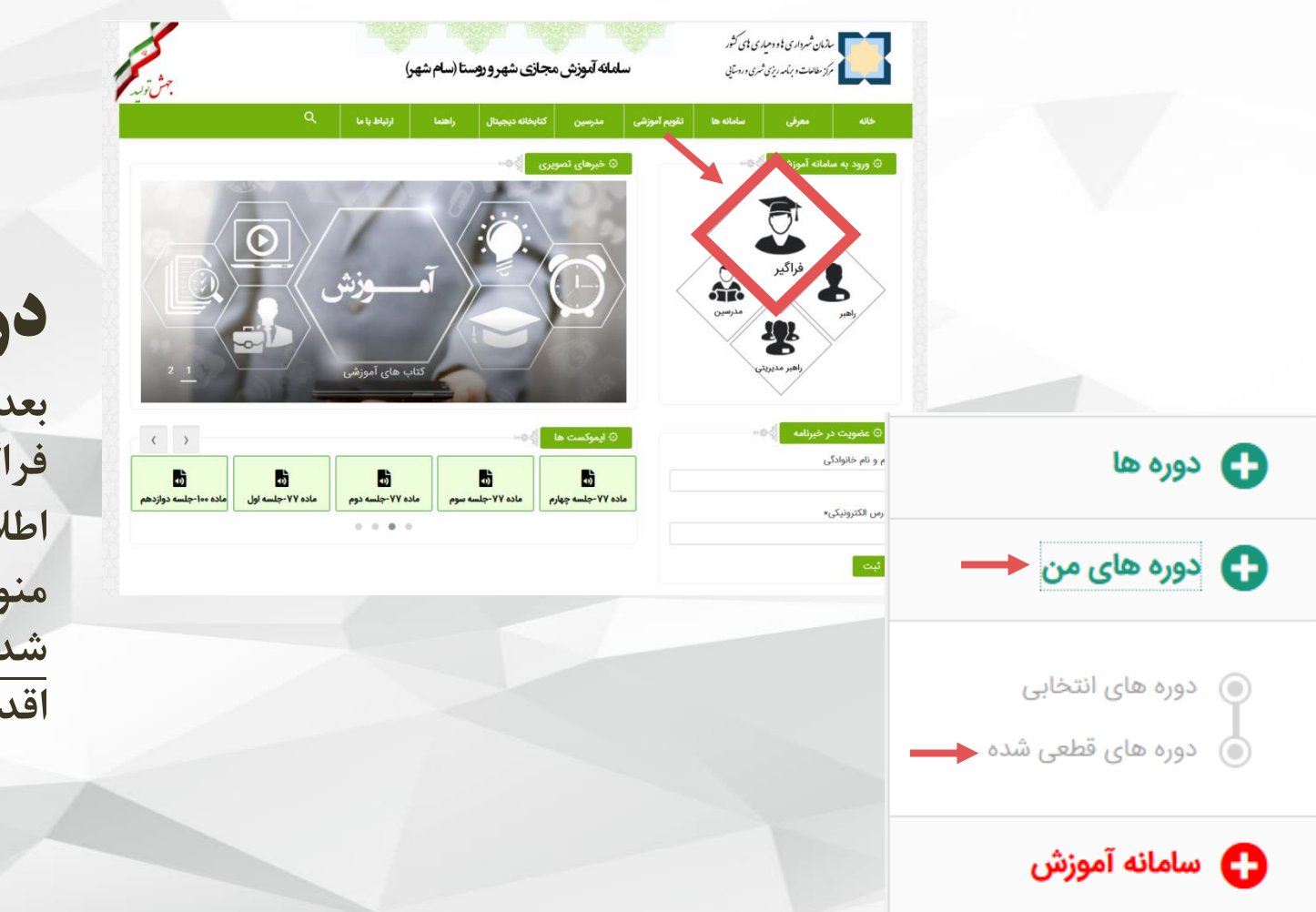

# دريافت گواهي

**برگزاری آزمون نهایی بعد از اتمام دوره و طبق كسب نمره حد نصاب و فراگیر و اطالعیه آموزش می تواند در سام شهر از سپس دوره های قطعی منوی دوره های من و اقدام نماید )مطابق شكل(. شده نسبت به دریافت گواهی دوره مورد نظر**

#### مشخصات دوره های قطعی شده

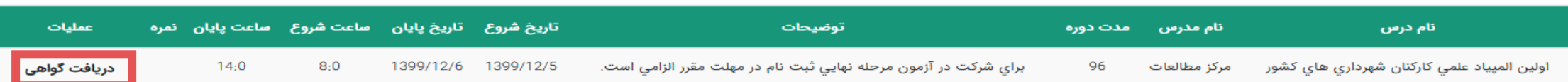